#### Slide 1 - Slide 1

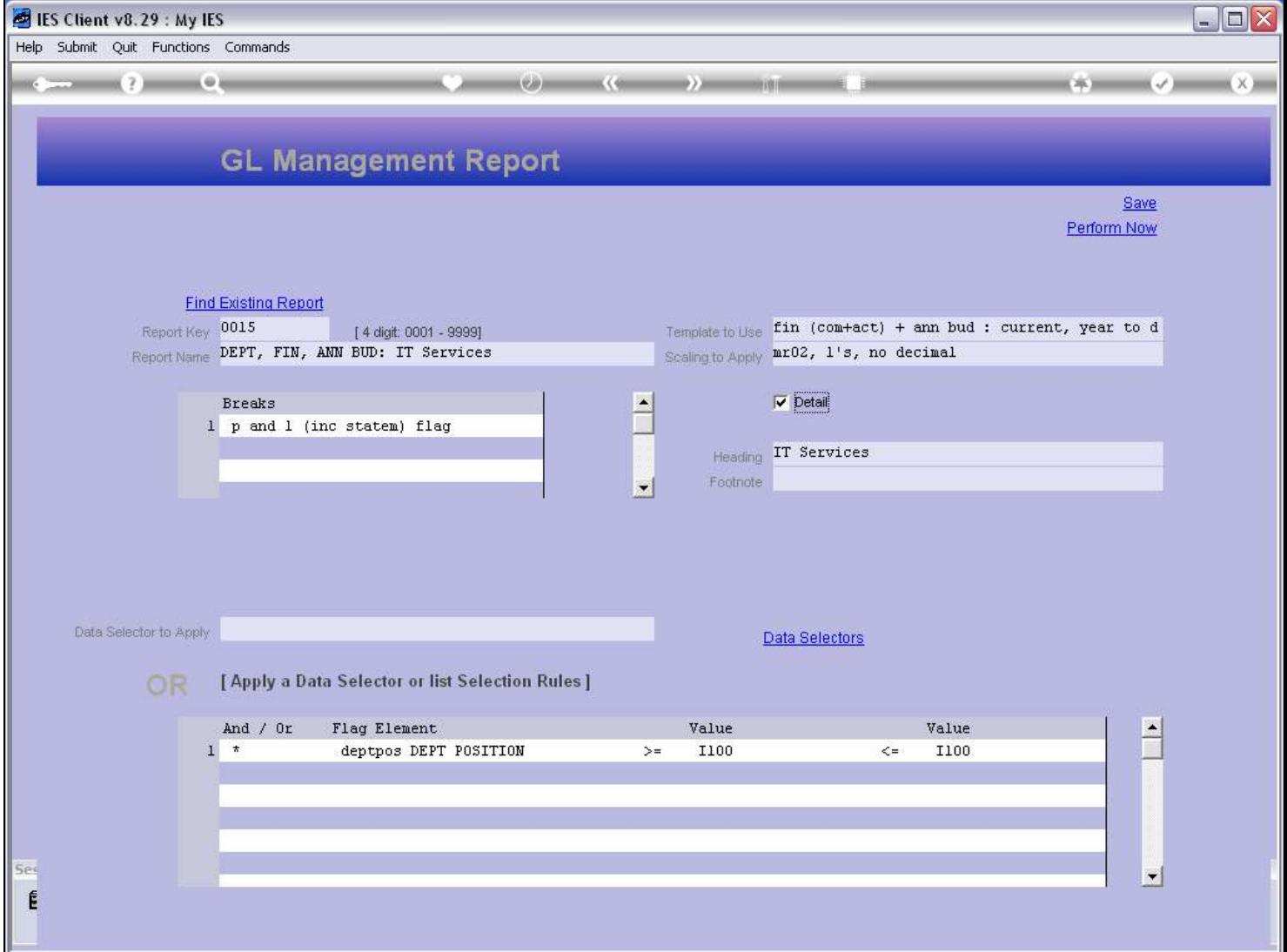

#### Slide notes

The GL Report Writer provides for a single switch to control Detail and Summary Reports. The current Report is set for Detail. Let's see the effect.

# Slide 2 - Slide 2

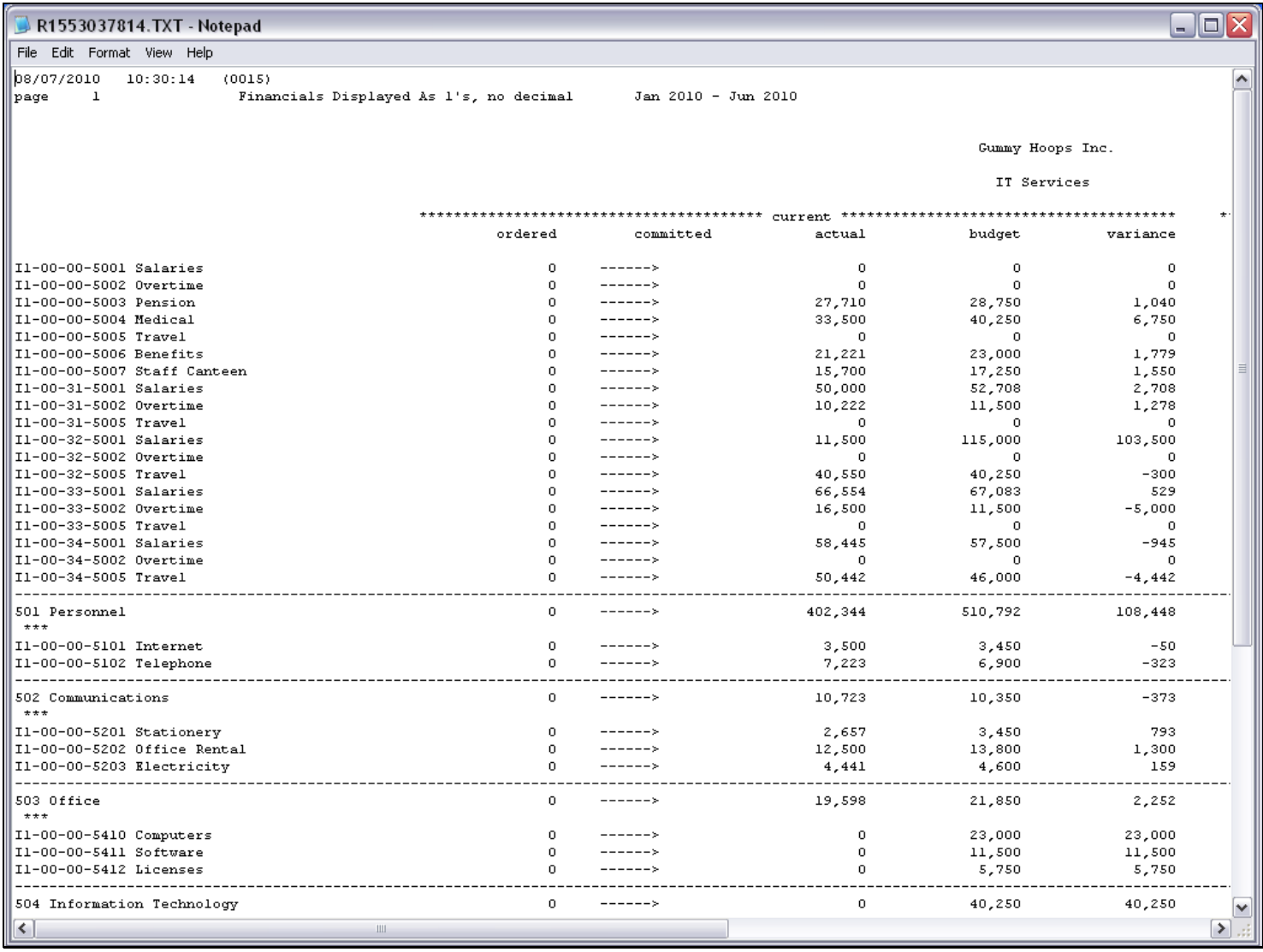

#### Slide notes

On this Report, we have a line for each selected Account, and we have sub-totals at the Break. We call this a Detail Report.

# Slide 3 - Slide 3

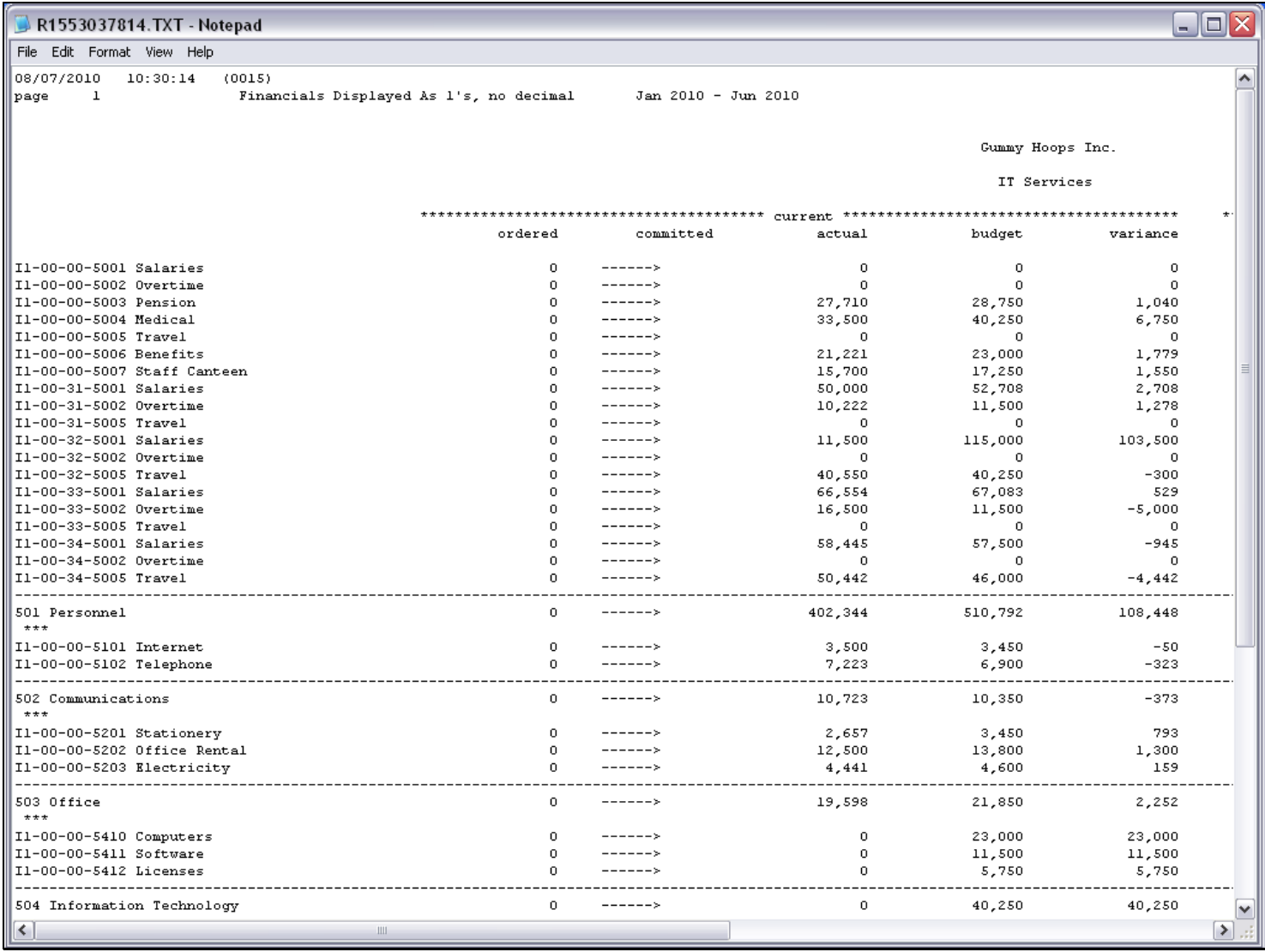

#### Slide 4 - Slide 4

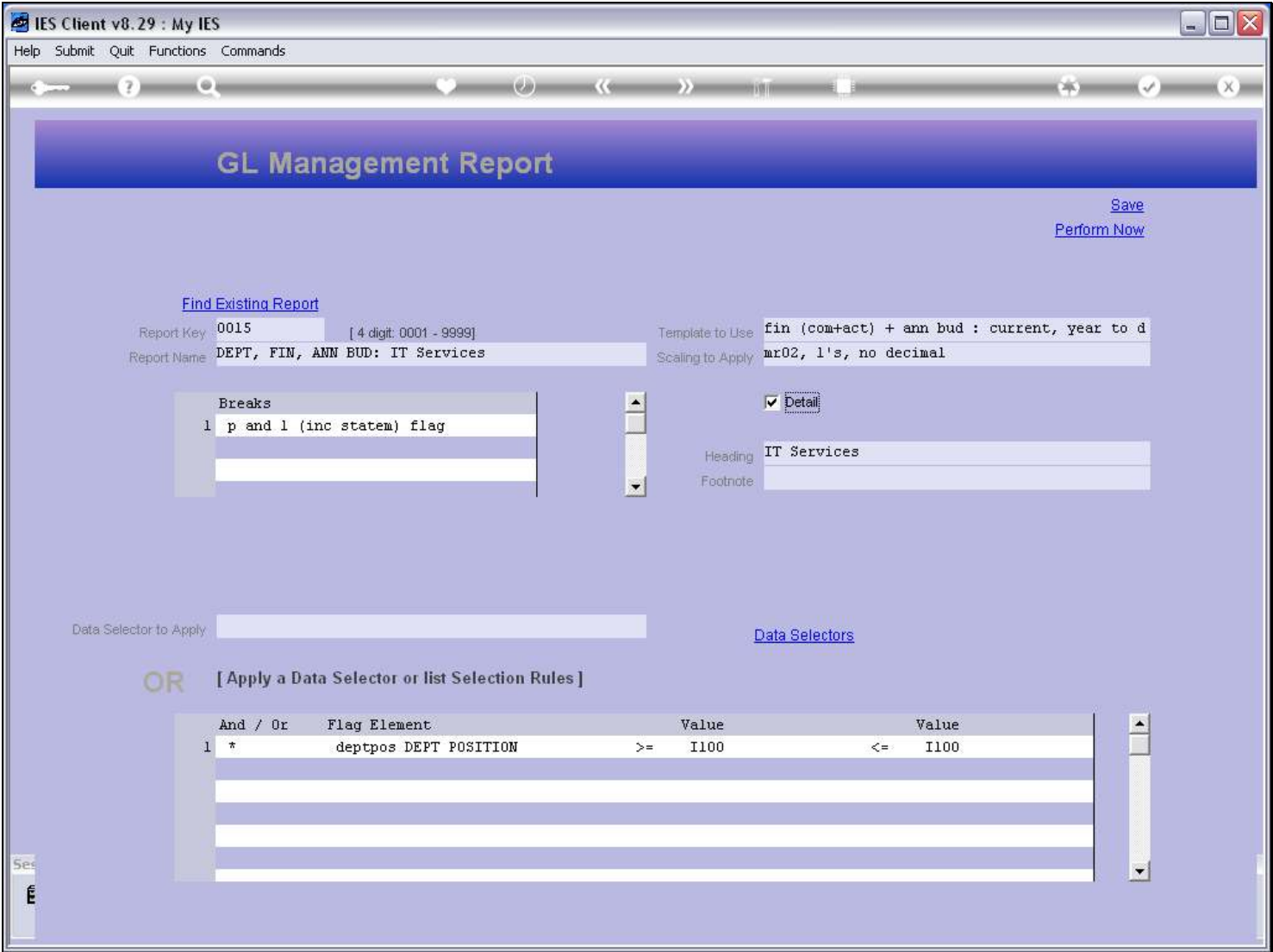

### Slide notes

Now we will switch off the Detail option.

# Slide 5 - Slide 5

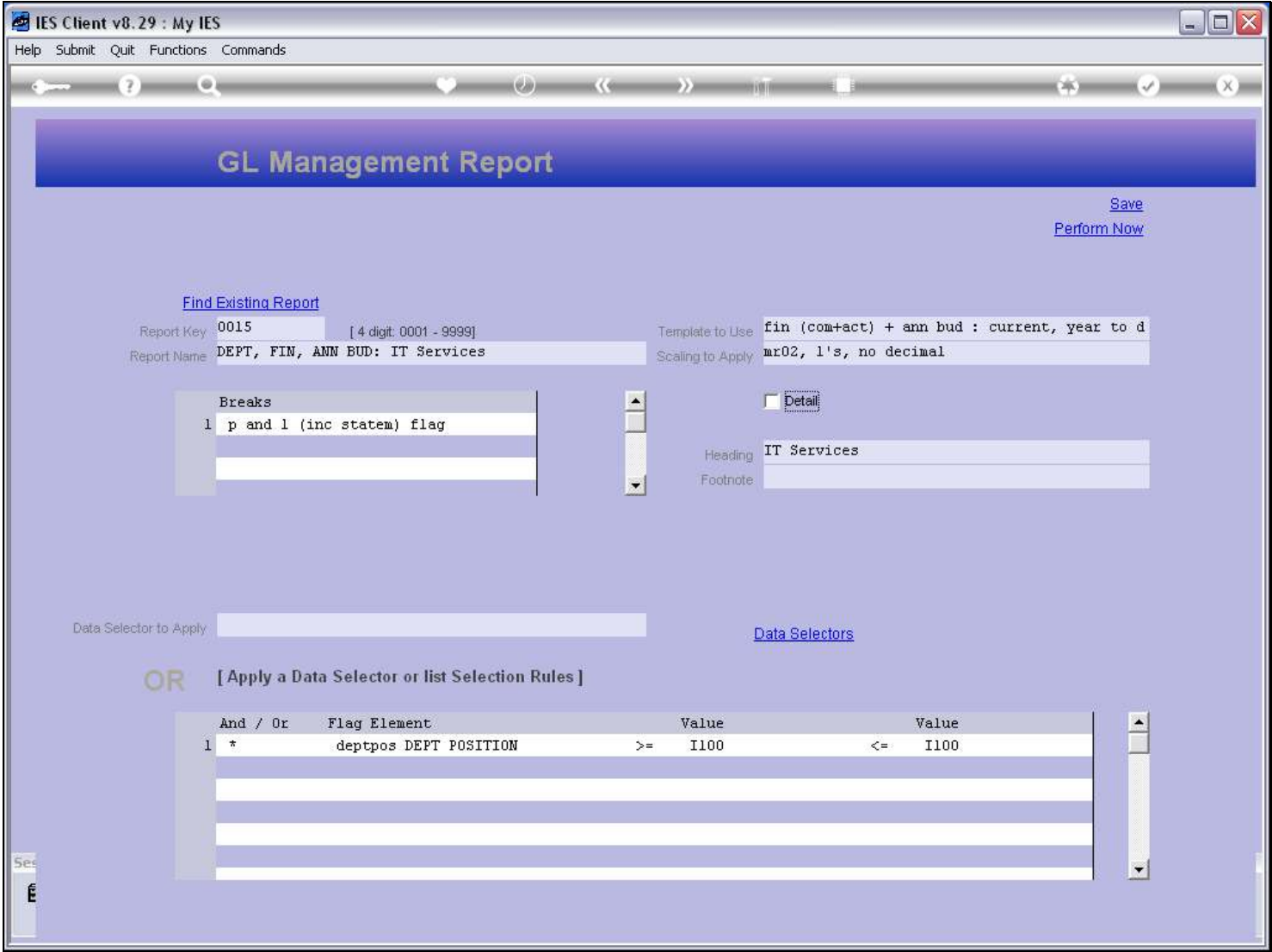

#### Slide 6 - Slide 6

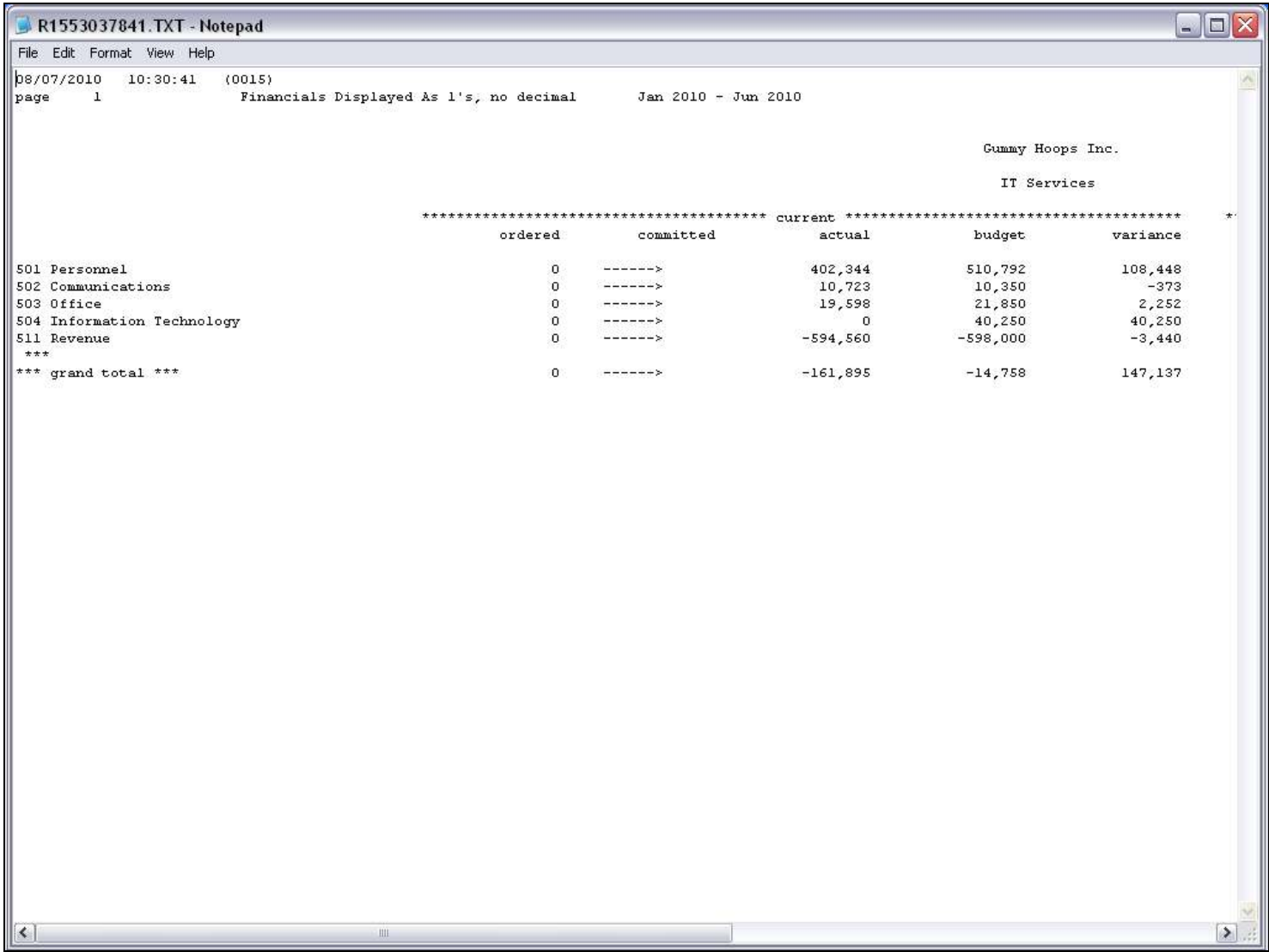

# Slide notes

And here we see the effect. The detail Account Lines are not shown, just the totals at the Breaks are shown. We call this a Summary Report, and the switch for Detail or Summary is a single choice on any GL Writer Report.

# Slide 7 - Slide 7

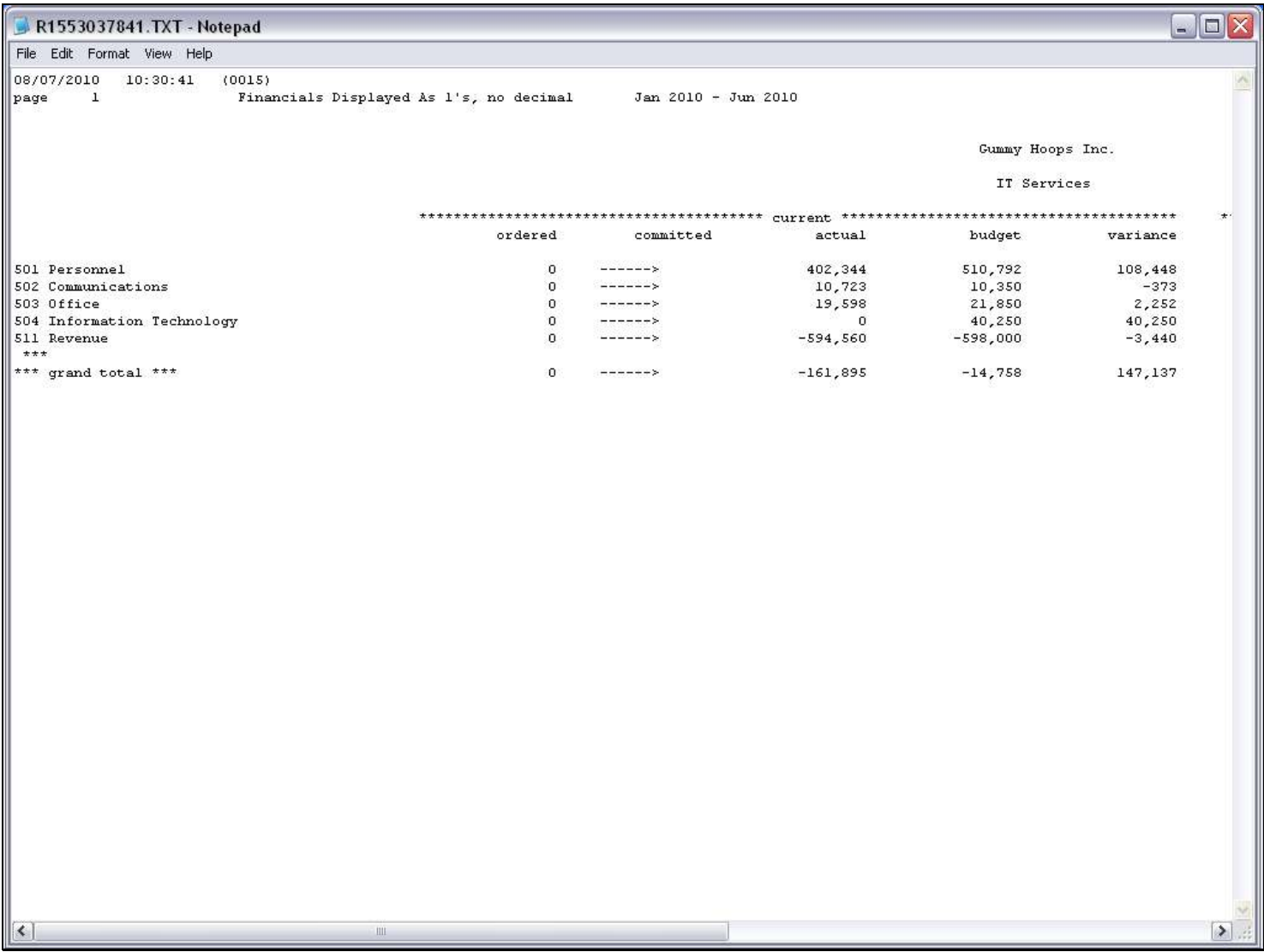

# Slide 8 - Slide 8

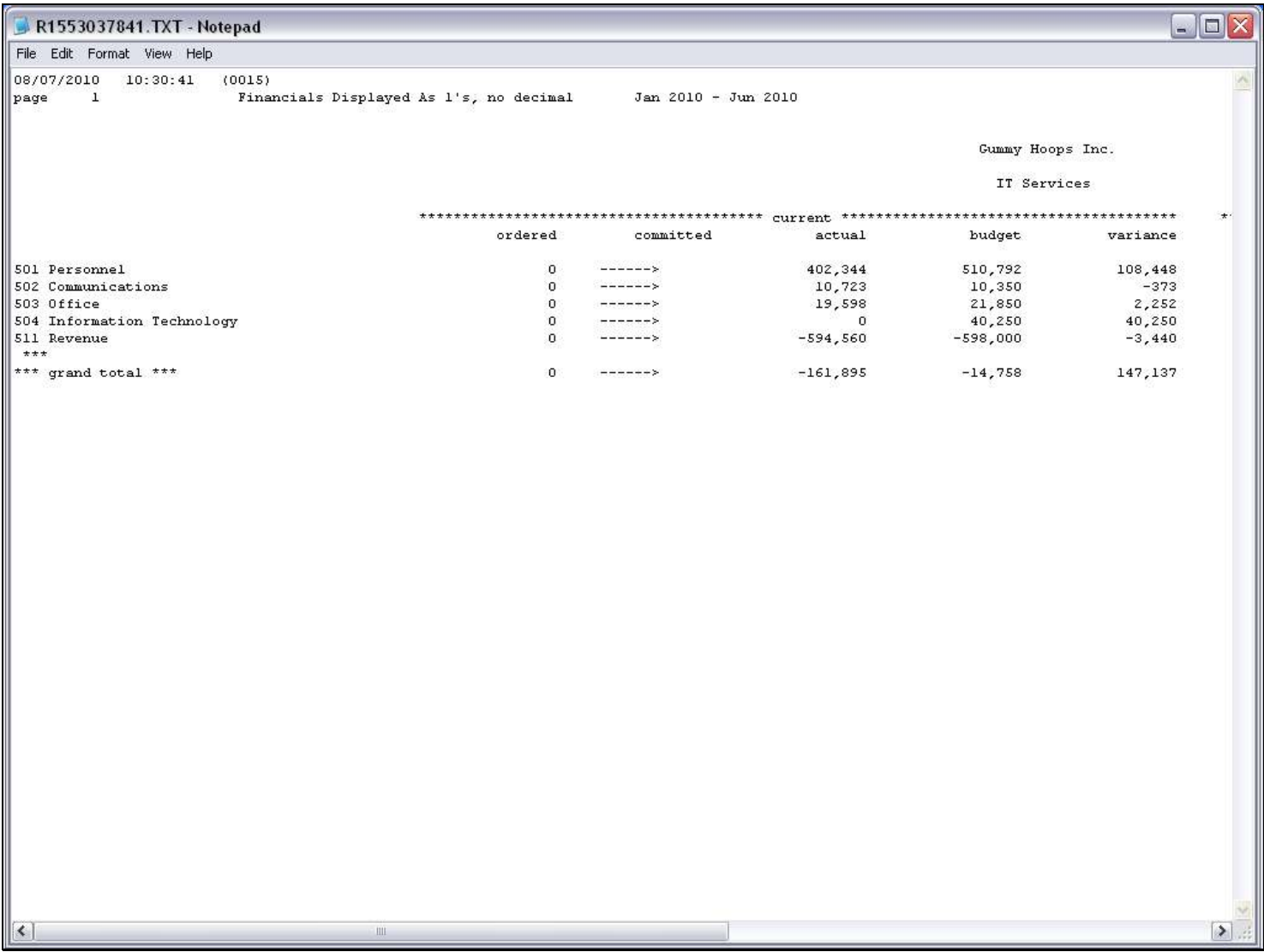